# 在300/500系列託管交換器上通過CLI配置VLAN  $\overline{a}$

## 目標 Ī

VLAN允許您將LAN邏輯分割為不同的廣播域。在敏感資料可能在網路上廣播的情況下,可以建立 VLAN,通過將廣播指定到特定VLAN來增強安全性。只有屬於VLAN的使用者才能訪問和操作該 VLAN上的資料。VLAN還可用於通過將廣播和組播傳送到不必要目的地的需要降低來提高效能。

本文的目的是顯示如何在300和500系列託管交換器上透過指令行介面(CLI)設定基本VLAN。

### 適用裝置 |軟體版本

- Sx300系列 | 1.4.7.0(下載<u>最新版)</u>
- Sx500系列 | 1.4.7.0(下載<u>最新版)</u>

## 基本VLAN配置

步驟1.登入交換器的指令行介面(CLI)。

## 建立VLAN

步驟1.輸入以下命令建立VLAN:

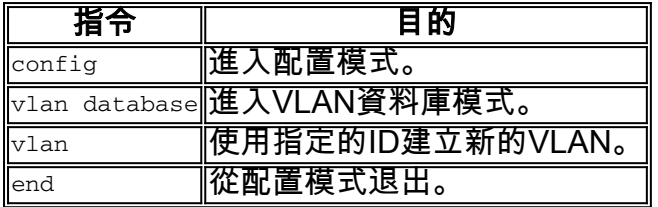

以下截圖顯示了建立ID為200的VLAN所需的步驟。

```
switchf5694c#config
switchf5694c(config)#vlan database
switchf5694c(config-vlan)#vlan 200
switchf5694c(config-vlan)#end
```
步驟2.(可選)輸入以下命令以顯示VLAN資訊:

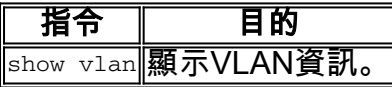

附註:VLAN資訊表將根據您使用的交換機型別而有所不同。例如,SF型別的交換機可能具有Type 和Authorization欄位,而不是*Creators*欄位。*Ports* 欄位也會有所不同,因為不同的交換器有不同的 連線埠型別和編號方案。

此時會顯示建立的VLAN:

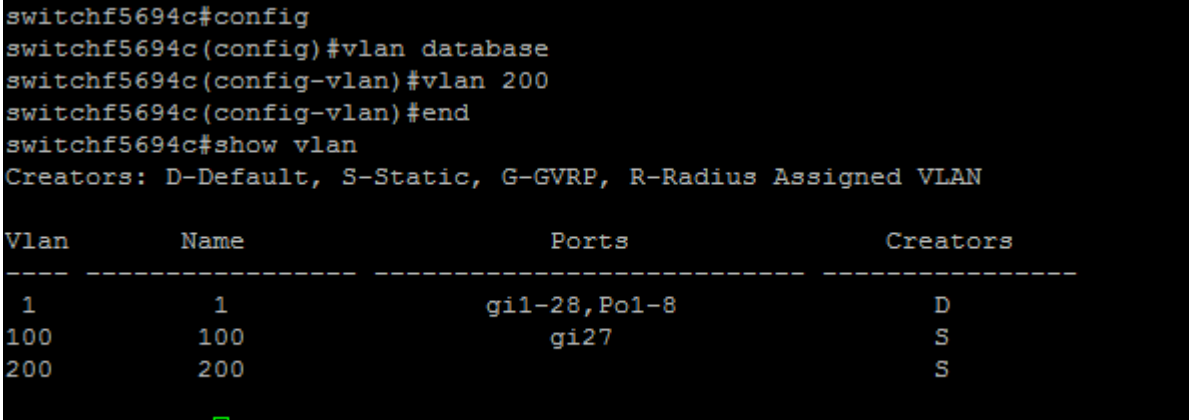

#### switchf5694c#

附註:VLAN 1是預設VLAN,預設情況下包含交換機上的所有可能埠。使用gi編號的端*口是*千兆乙 太網(單個鏈路)。 使用fa編號的連線埠是快速乙太網路(單獨連結)。 使用Po編號的連線埠是 連線埠通道(一組乙太網路連結)。

### 將埠分配給VLAN

建立VLAN後,您需要將埠分配到適當的VLAN。您可以使用switchport 命令設定連線埠,並指定連 線埠應處於access 還是trunk模式。

埠模式定義如下:

·訪問 — 介面上接收的幀假設沒有VLAN標籤,並被分配到命令指示的VLAN。存取連線埠主 要用於主機,且只能傳輸單個VLAN的流量。

·Trunk — 假定介面上接收的幀具有VLAN標籤。中繼埠用於交換機或其他網路裝置之間的鏈 路,能夠承載多個VLAN的流量。

附註:預設情況下,所有介面均處於中繼模式,這意味著它們可以傳輸所有VLAN的流量。

步驟1.輸入以下命令配置接入埠:

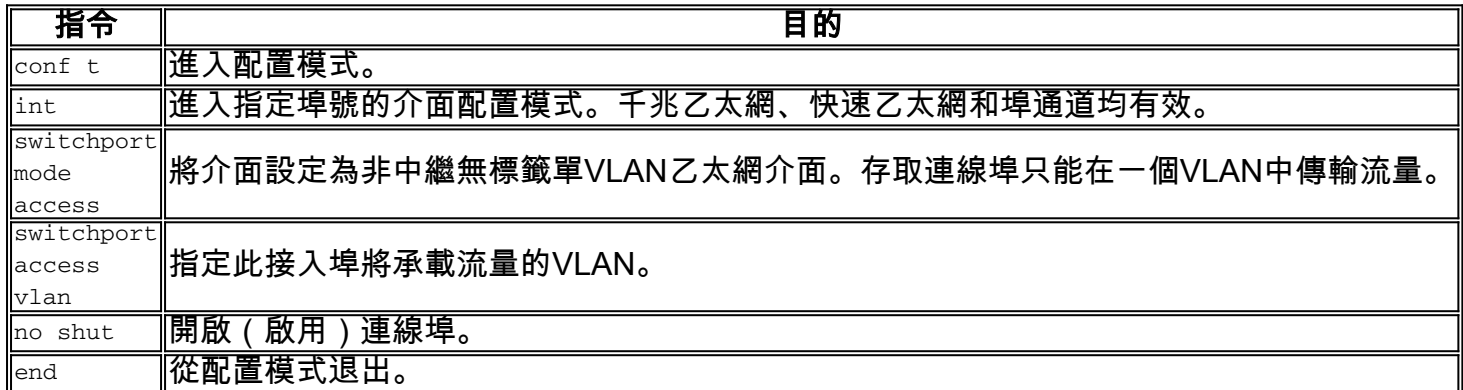

以下截圖顯示了將Gigabit乙太網埠(gi2)配置為接入埠並將其分配給VLAN 200所需的步驟。

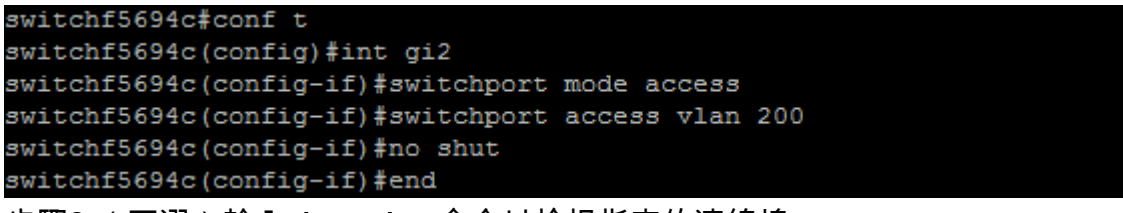

步驟2.(可選)輸入show vlan 命令以檢視指定的連線埠。

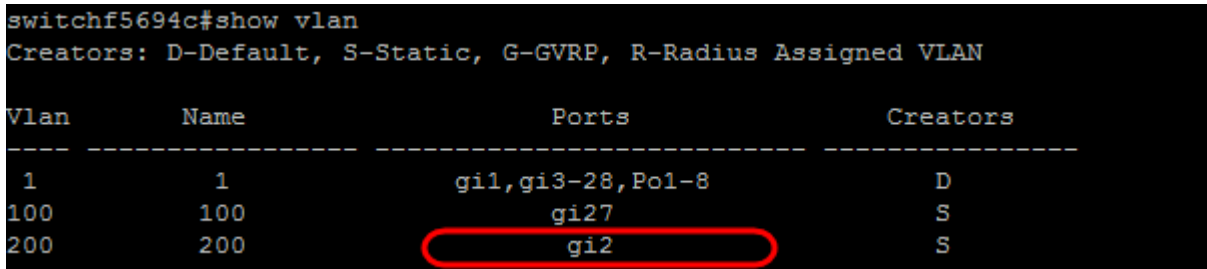

步驟3.輸入以下命令以配置中繼埠,並指定在指定的中繼上只允許某些VLAN:

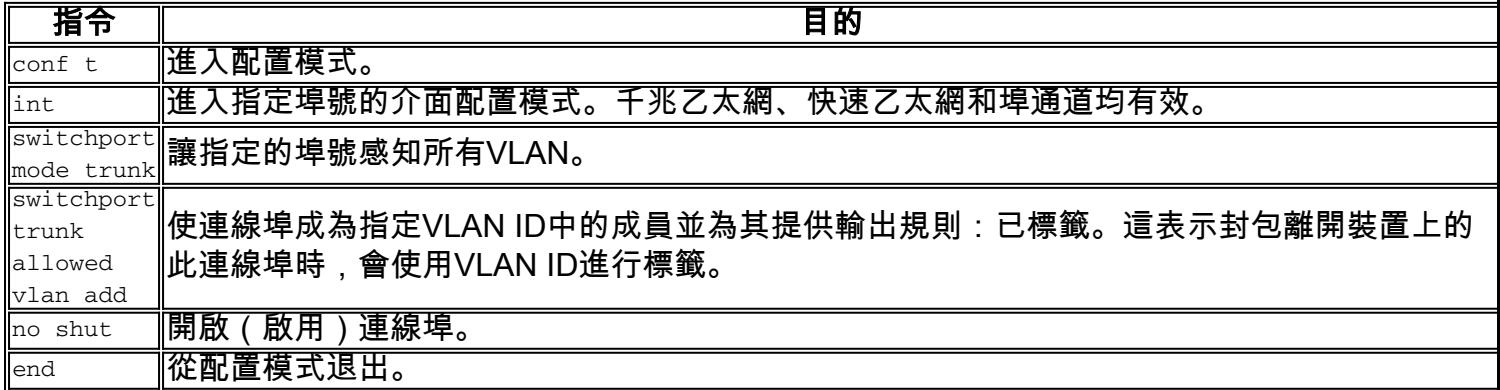

附註:在中繼模式下,預設情況下允許所有VLAN。使用switchport trunk allowed vlan add命令可以 配置中繼上允許的VLAN。

以下截圖顯示了將千兆乙太網埠(gi3)設定為中繼埠並將其新增到VLAN 200所需的步驟:

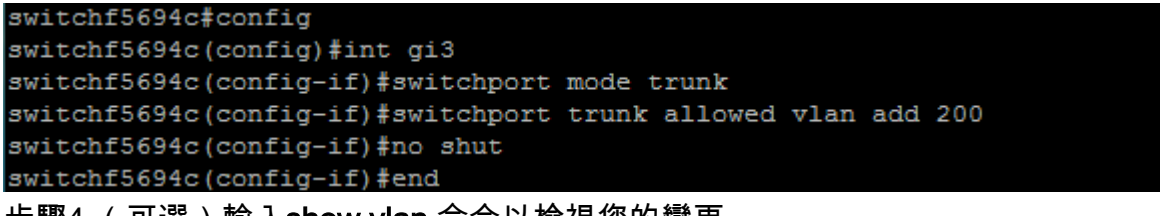

步驟4.(可選)輸人show vlan 命令以檢視您的變史。

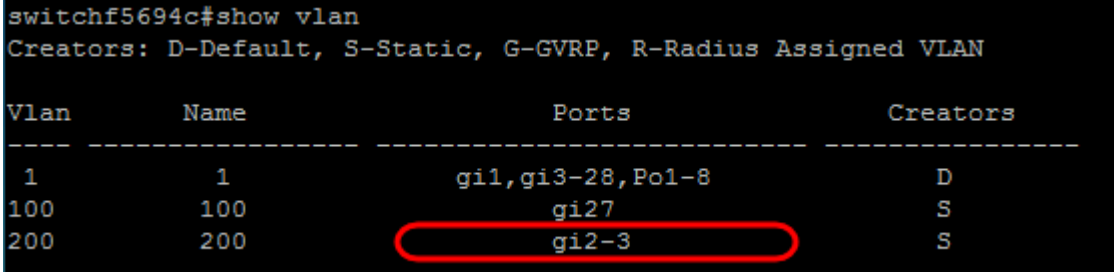

————————————————————<br>步驟5.(可選)輸入以下命令以顯示連線埠的相關資訊:

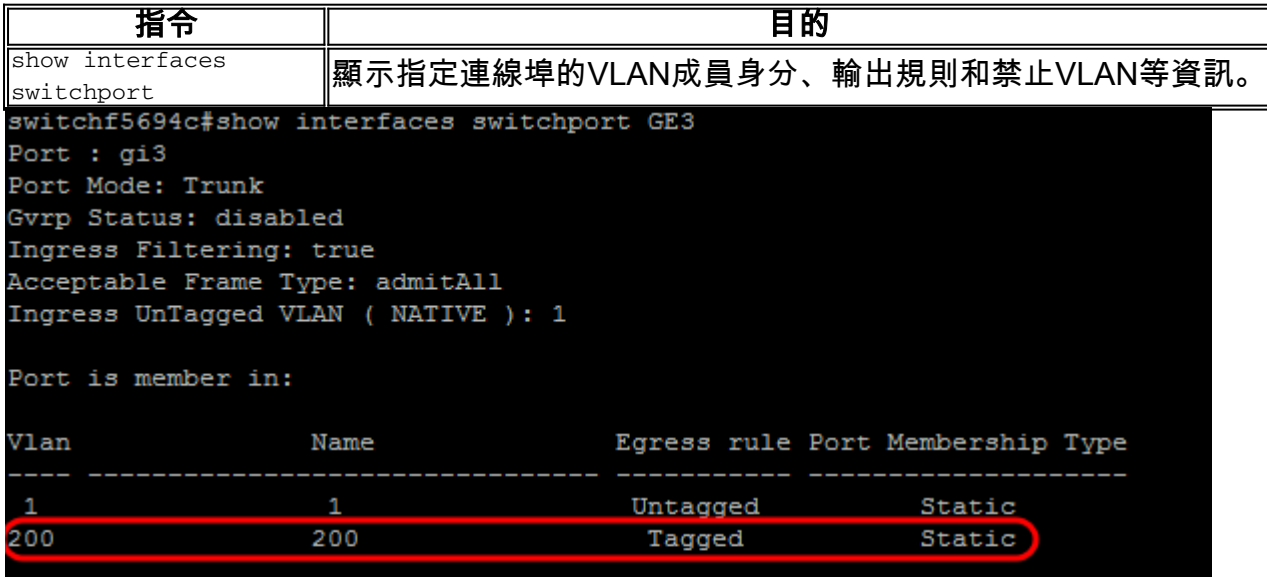

有關此主題的詳細資訊,請按一下下面的連結。

- <u>[在交換機上配置埠到虛擬區域網\(VLAN\)設定](/content/en/us/support/switches/sg350-52mp-52-port-gigabit-max-poe-managed-switch/model.html)</u>
- <u>[設定交換器上介面的連線埠虛擬區域網路\(VLAN\)成員身分](/content/en/us/support/docs/smb/switches/cisco-250-series-smart-switches/smb5407-configure-port-virtual-local-area-network-vlan-membership-of.html)</u>
- <u>[在交換機上配置專用虛擬區域網\(VLAN\)設定](/content/en/us/support/docs/smb/switches/cisco-small-business-300-series-managed-switches/smb5413-configure-private-virtual-local-area-network-vlan-settings-o.html)</u>
- <u>[通過CLI在交換機上配置埠到VLAN的介面設定](/content/en/us/support/docs/smb/switches/cisco-small-business-300-series-managed-switches/smb5653-configure-port-to-vlan-interface-settings-on-a-switch-throug.html)</u>
- <u>[通過CLI配置交換機上的專用VLAN成員設定](/content/en/us/support/docs/smb/switches/cisco-small-business-300-series-managed-switches/smb5659-configure-private-vlan-membership-settings-on-a-switch-throu.html)</u>
- <u>[包含交換機相關文章連結的產品頁面](/content/en/us/support/switches/sg500-28-28-port-gigabit-stackable-managed-switch/model.html)</u>